## POR QUÉ TUS CLIENTES DEBERÍAN HACER SUS PEDIDOS CON CHOCO

- Realizarán los pedidos en solo 3 clics
- Recibirán la confirmación del pedido
- Accederán a tus productos y promociones
- Chatearán contigo directamente en la app

## CÓMO INVITAR A TUS CLIENTES A CHOCO

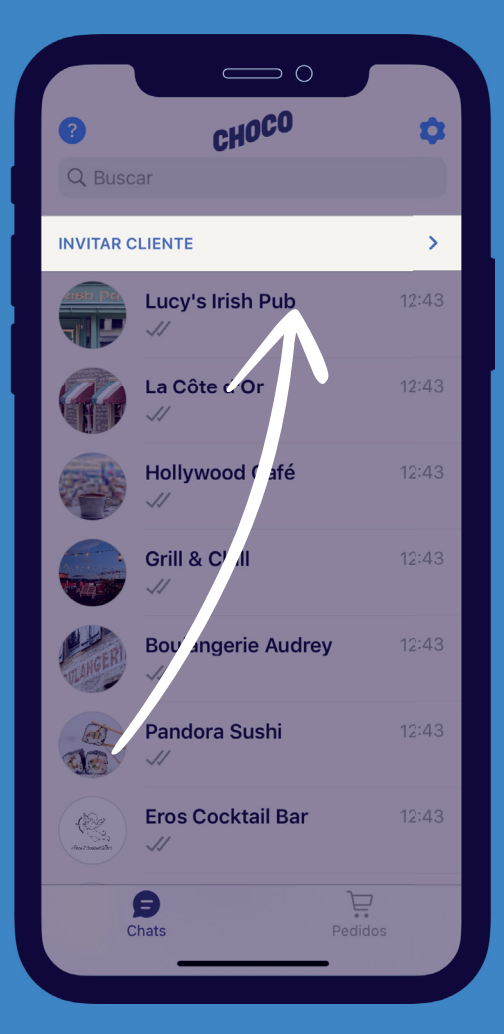

- 1. Selecciona "Invitar clientes"
	- 2. Selecciona el cliente
- 3. Busca su negocio y selecciónalo
- 4. Revisa los datos de contacto y selecciona "Conectar" (Recomendación: añade el código de cliente)

5. Selecciona Confirmar

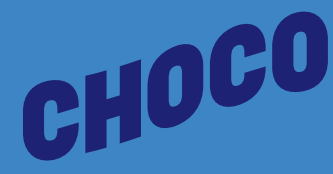